## クロームの基本操作

① インターネットエクスプローラーのお気に入りを取り込む(インポート)

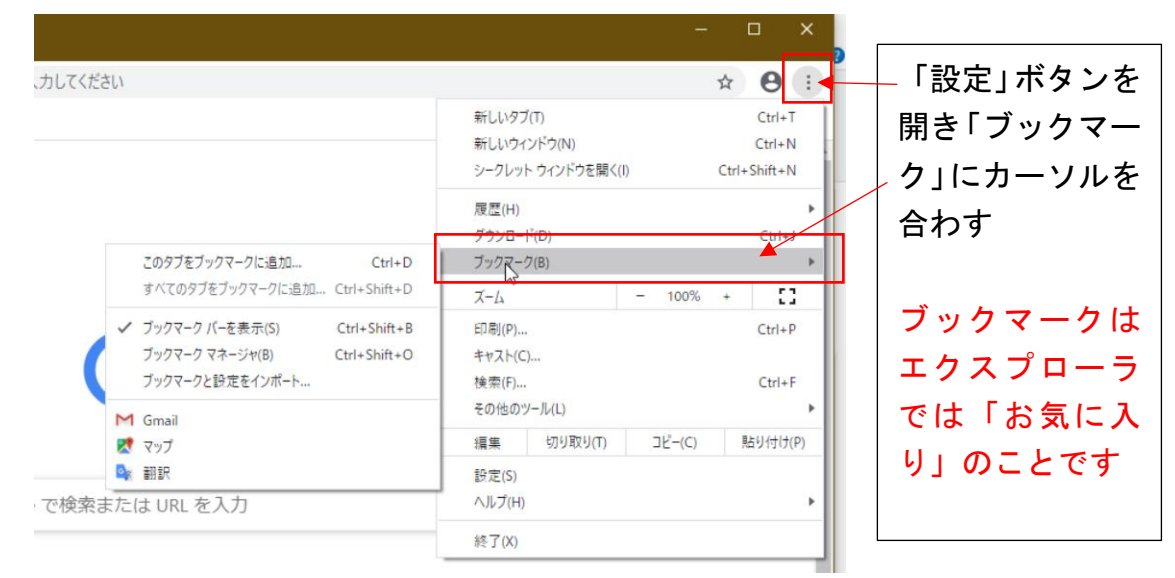

② 表示されるサブメニューから「ブックマークと設定をインポート」を選択する

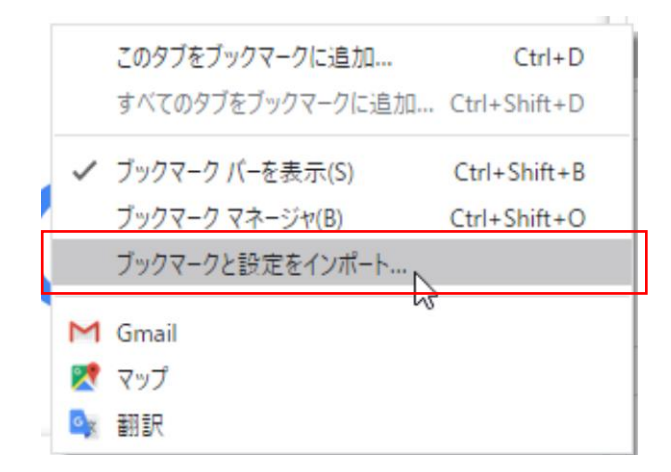

③ インポート先を選ぶ

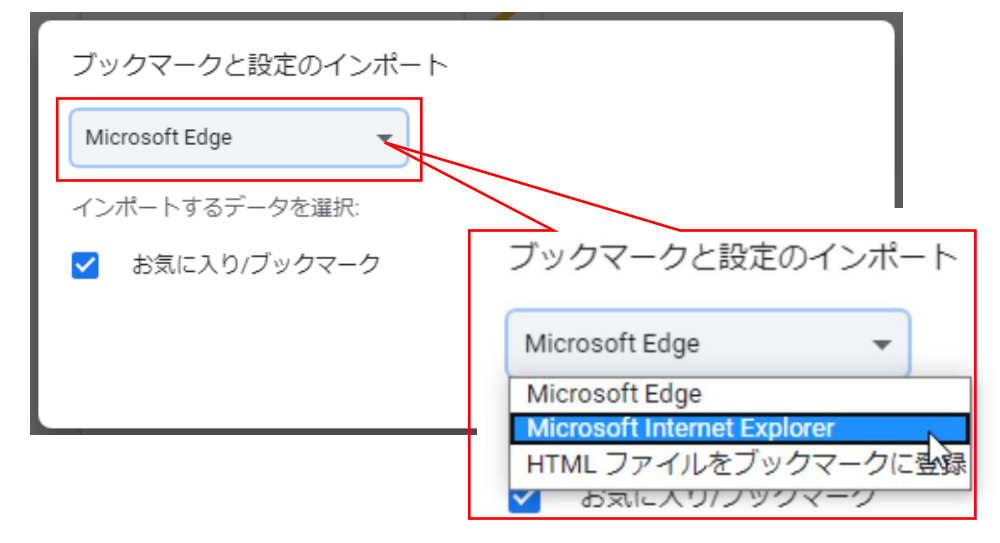

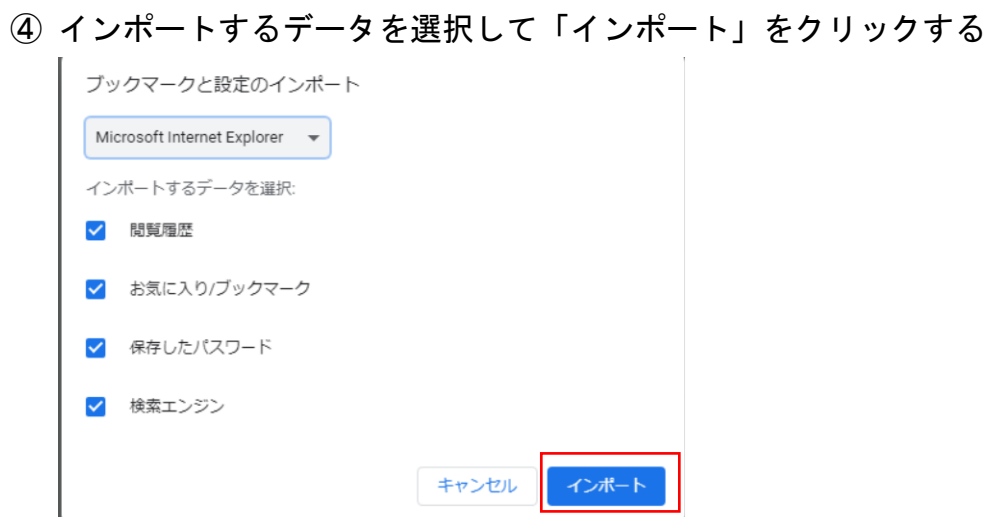

⑤ 完了したら「ブックマークを表示する」にチェックをして「完了」ボタンをクリックし ます

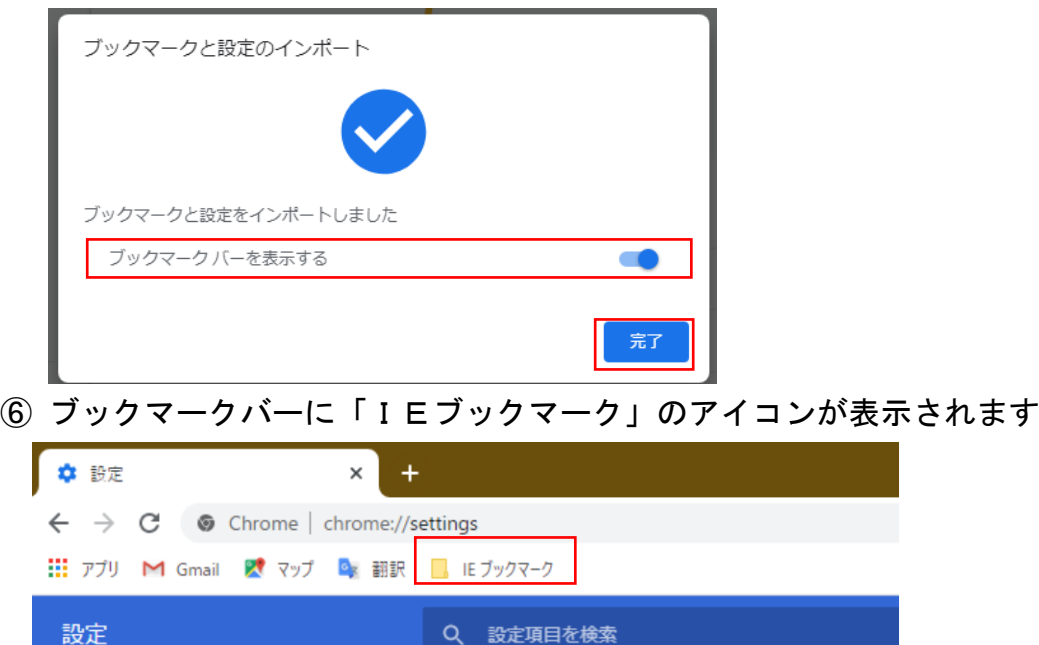

● Google の設定

クロームはエクスプローラの様にお気に入りが常に表示にはできません 次の様にタブを固定してください

① ブックマークバーのいずれかで右クリックします

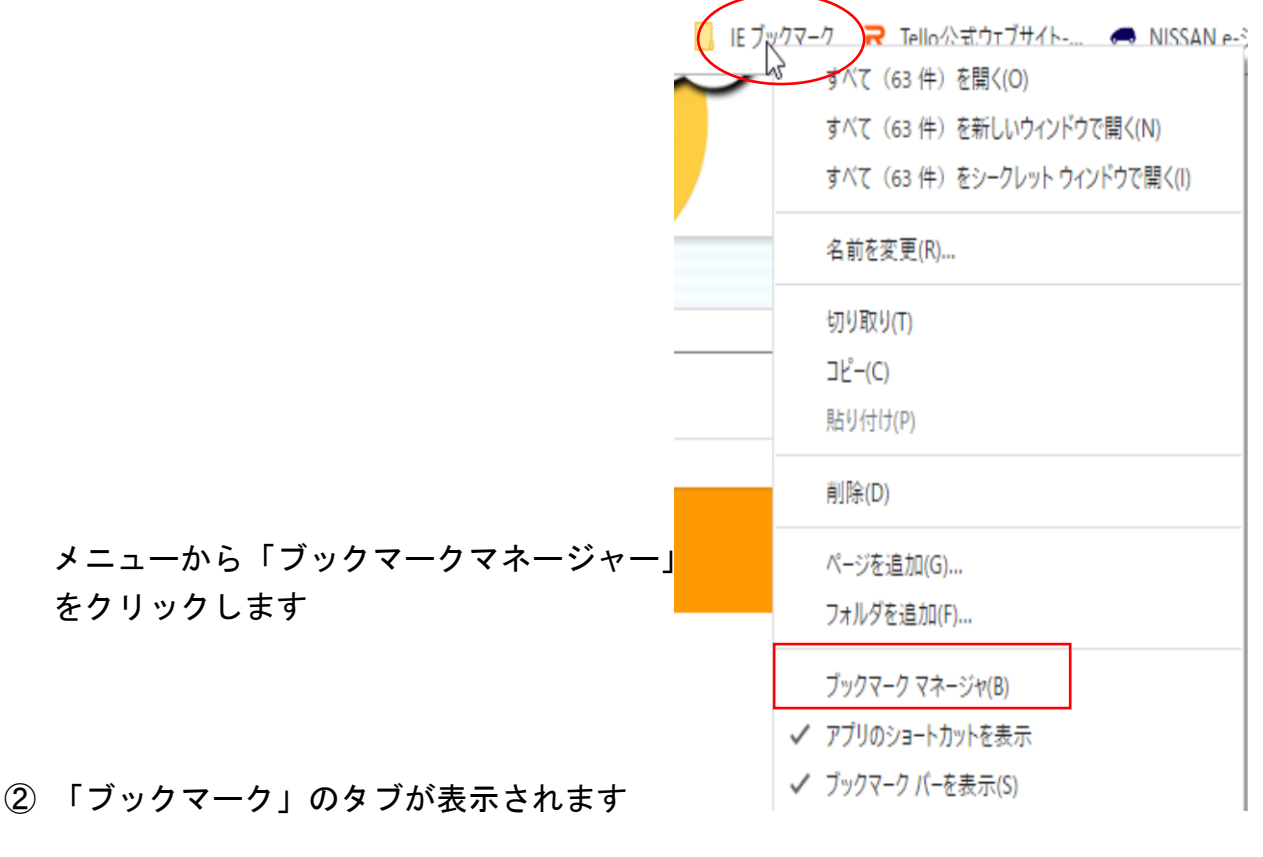

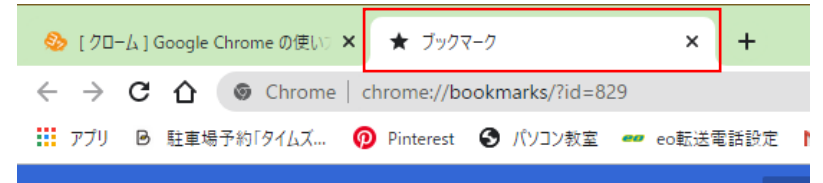

③ 「ブックマーク」のタブを右クリックして「固定」をクリックしてください

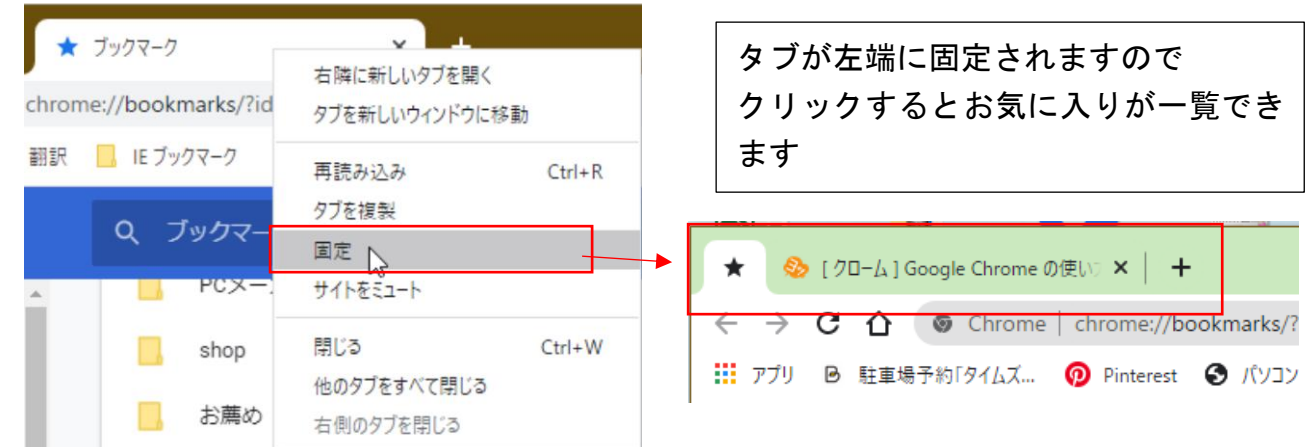

ホーム画面に、よく利用するページのアイコンを表示する ① ホーム画面の「ショートカットを追加」をクリックします

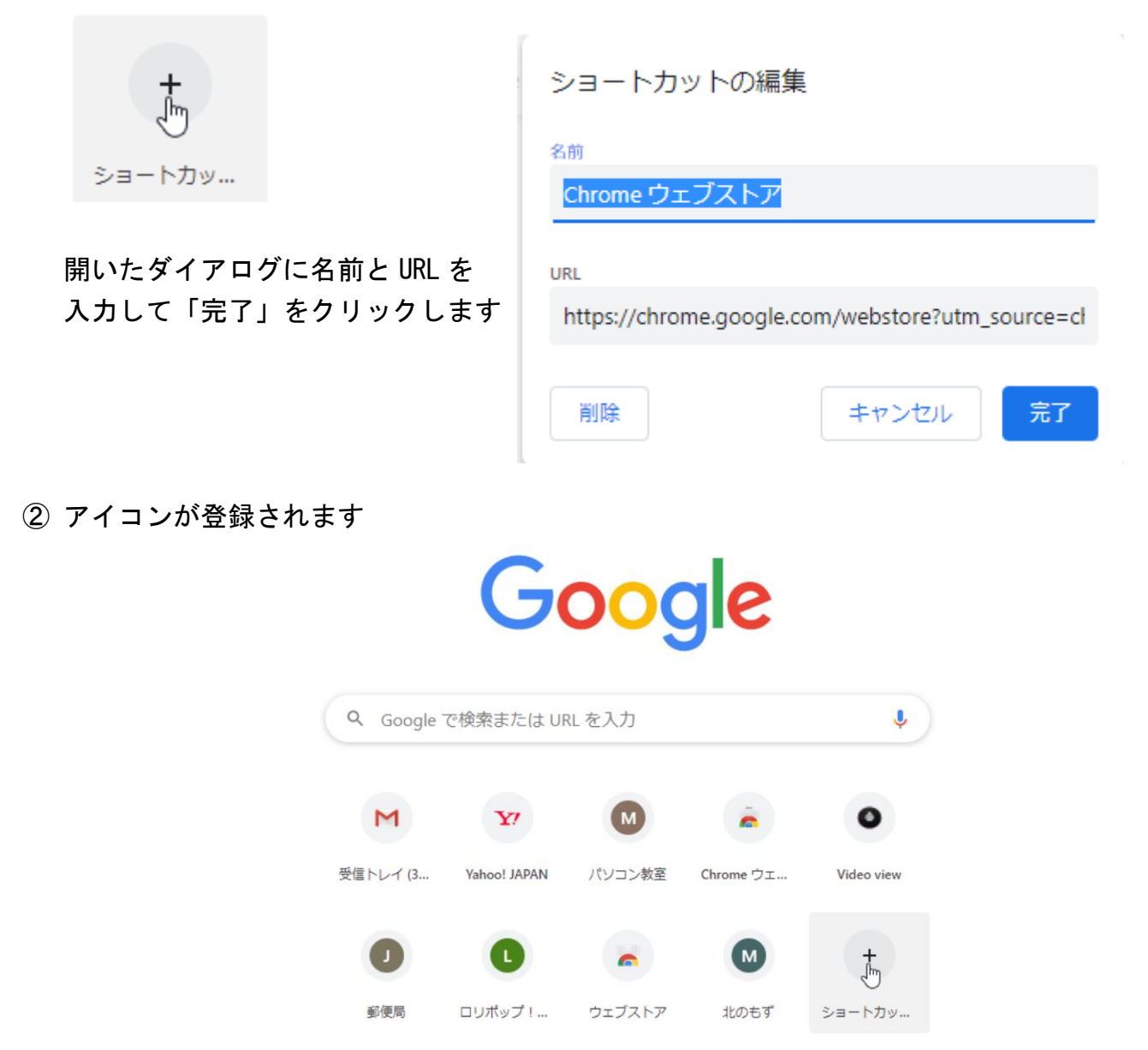

③ 使用しないアイコンを削除するときはアイコンの右肩に表示される「ショートカット の編集」を開き「削除」をクリックします

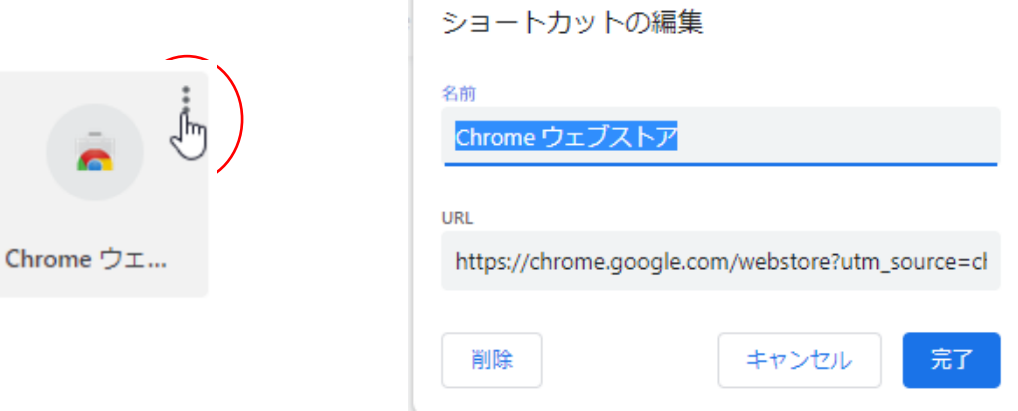